#### **"Reverse Engineering" anhand von georeferenzierten Punktwolken**

Bauscan 2023 Florian Bletgen

### **Gliederung**

- 1. Definition "Reverse Engineering"
- 2. Building Information Modelling
- 3. Laserscan der "Halle 4", Messe Dortmund
- 4. Auswertung der Punktwolke
- 5. Modellierung der "Halle 4" in Revit
- 6. Möglichkeiten der Weiterverarbeitung
- 7. Fazit

# 1. Defintion "Reverse Engineering"

- Entwicklung auf Basis eines vorhandenen **Objektes**
- Ohne die Erlaubnis des Eigentümers Gefahr eines Plagiats
- Grundlage: ausführliche Erfassung des Ist-**Zustandes**
- Bauwesen: Erfassung mittels Laserscannings
- Nachträgliche Einordnung in den BIM-Lebenszyklus

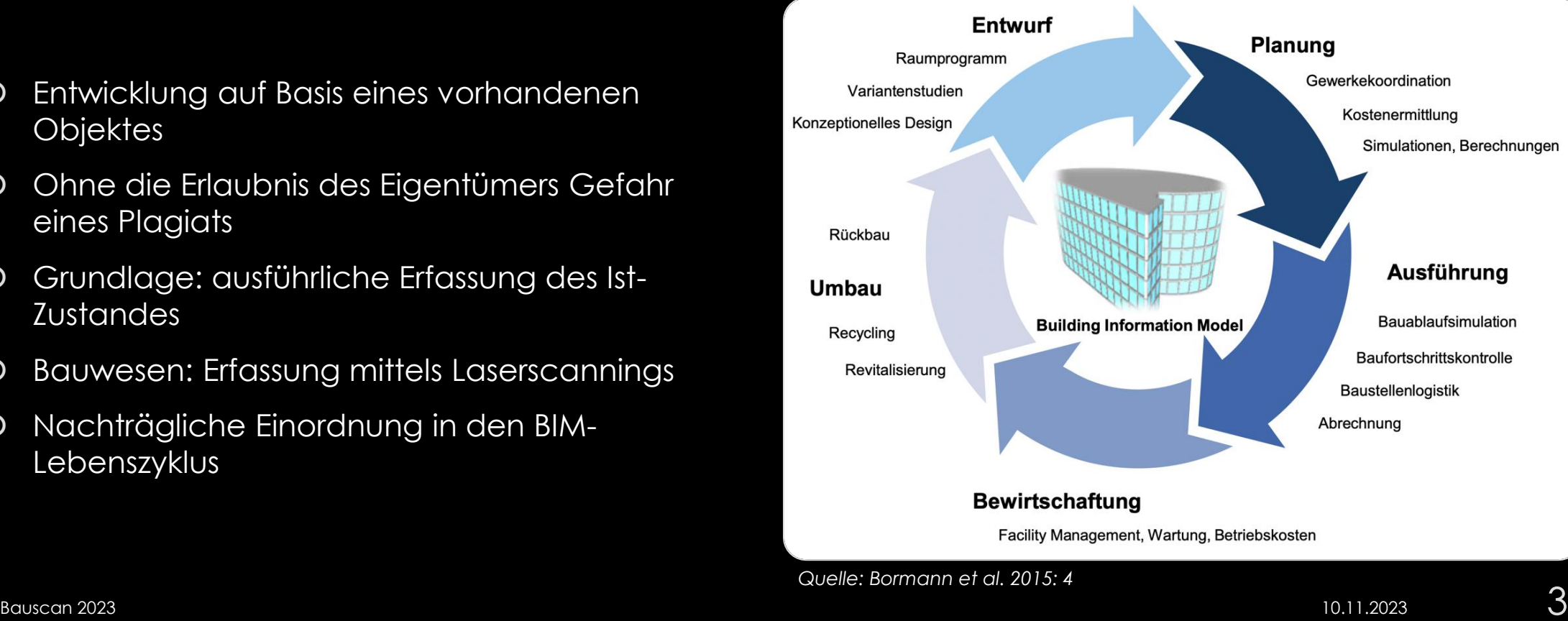

#### 3. Laserscan der "Halle 4", Messe Dortmund

- O Bestandserfassung der "Halle 4"
- 8.300m2 Austellungsfläche
- Aufwendige Zugkonstruktion des Daches
- Zweitgrößtes Freitragendes Hängedach in Europa
- Fertigstellung: späte 1950er Jahre
- O Epoche: Moderne

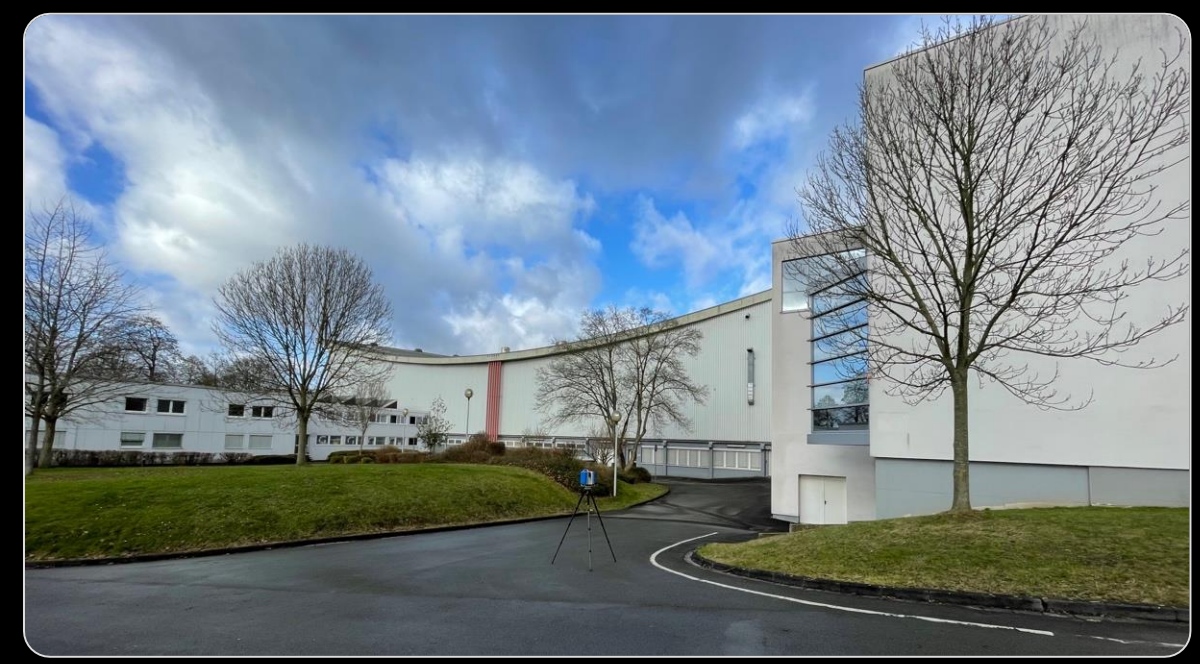

*Quelle: eigene Darstellung*

#### 3. Laserscan der "Halle 4", Messe Dortmund

- Eingesetzter Scanner: Z+F IMAGER 5016
	- O Panoramascanner
	- O Distanzmessung durch Phasenvergleichsverfahren
	- HDR Kamera integriert
- Insgesamt Messungen an 45 Standpunkten
- O Scan mussten aufgrund der großen Entfernungen auch innen mit hoher Qualität durchgeführt werden

→großer Zeitbedarf und hohe Datenmengen

- Einsatz von Targets, für genauere Ergebnisse bei der Registrierung
- Georeferenzierung der Punktwolke

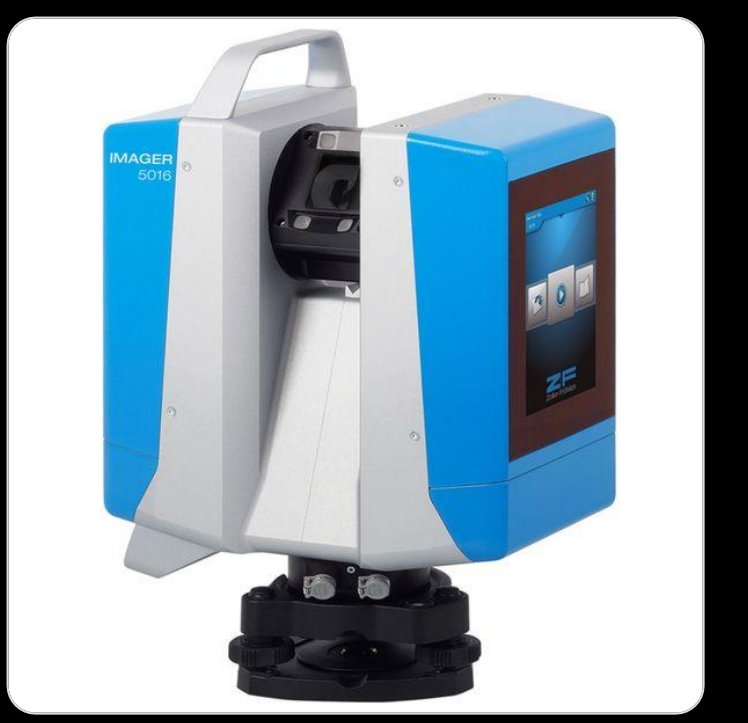

Bauscan 2023  $\overline{\text{10.11.2023}}$ *Quelle:https://www.google.com/url?sa=i&url=https%3A%2F%2Fwww.zofre. de%2Flaserscanner%2F3d-laserscanner%2Fz-f-imagerr-5016&psig=AOvVaw0Qan5ao7BHkGRdMqAfRLI&ust=1651080374726000&source=images&cd=vfe&ved=0CAkQj RxqFwoTCMCOv-yfsvcCFQAAAAAdAAAAABAD*

# **4. Auswertung der Punktwolke**

- Maßgebender Schritt der Auswertung ist die Registrierung der einzelnen Scans
- Entweder mit Targets oder durch eine Cloud-to-Cloud Verknüpfung anhand Überlappungsbereich
- Weitere Schritte der Auswertung:
	- O Kolorierung
	- **O** Filterung
	- Georeferenzierung

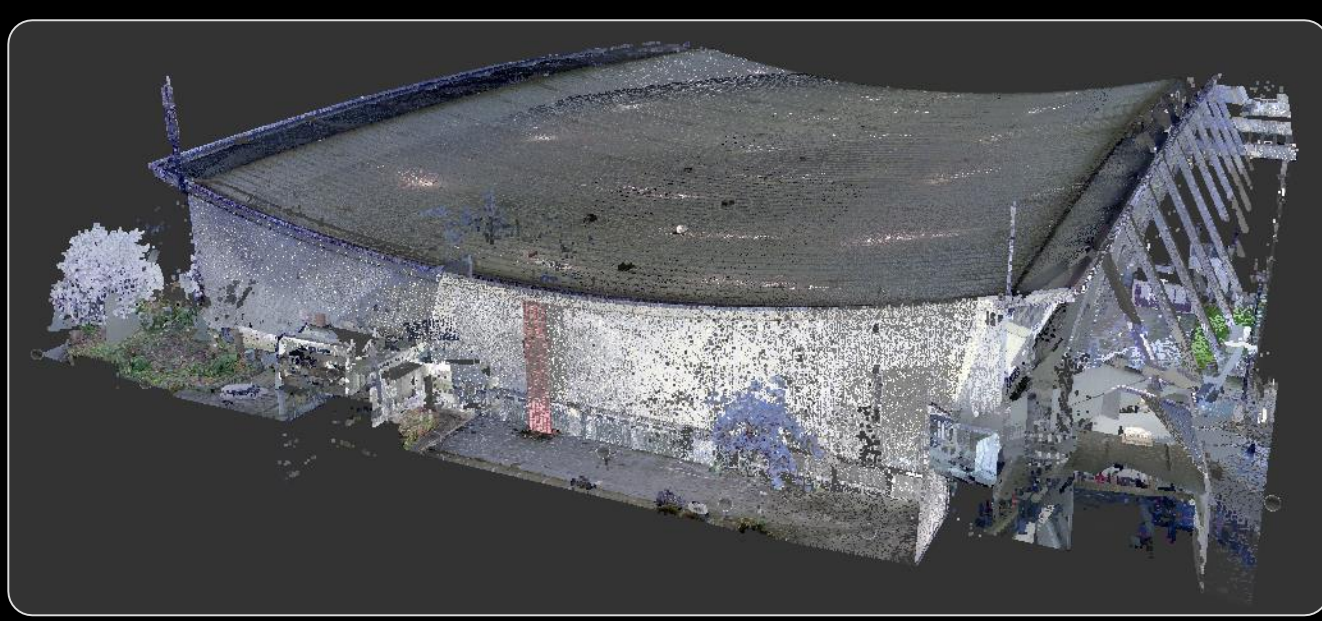

*Quelle: eigene Darstellung*

# **4. Auswertung der Punktwolke**

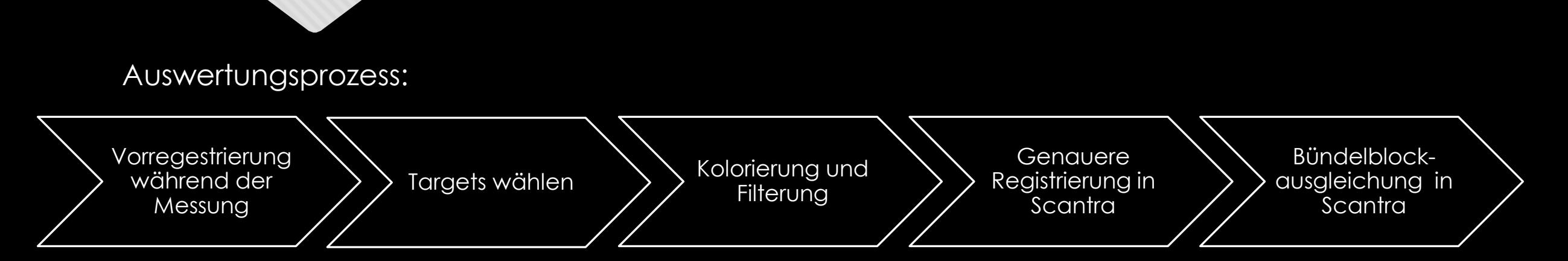

- Bündelblockausgleichung in 2 Varianten:
	- Lokale Bündelblockausgleichung (genaues Ergebnis im Millimeterbereich)
	- Globale Bündelblockausgleichung unter Einbezug der Festpunkte
- Anschließend: Export der Punktwolke
- Import der Punktwolke nach ReCap Pro sowie PointCab

# 5. Modellierung der "Halle 4" in Revit

- O Modellierung in Revit anhand der aufgenommenen Punktwolke
- O Zusätzlich Verwendung des Plug-In's PointCab 4 Revit
- O Problem: mehrachsig gebogene Bauteile können in Revit nur schwer modelliert werden

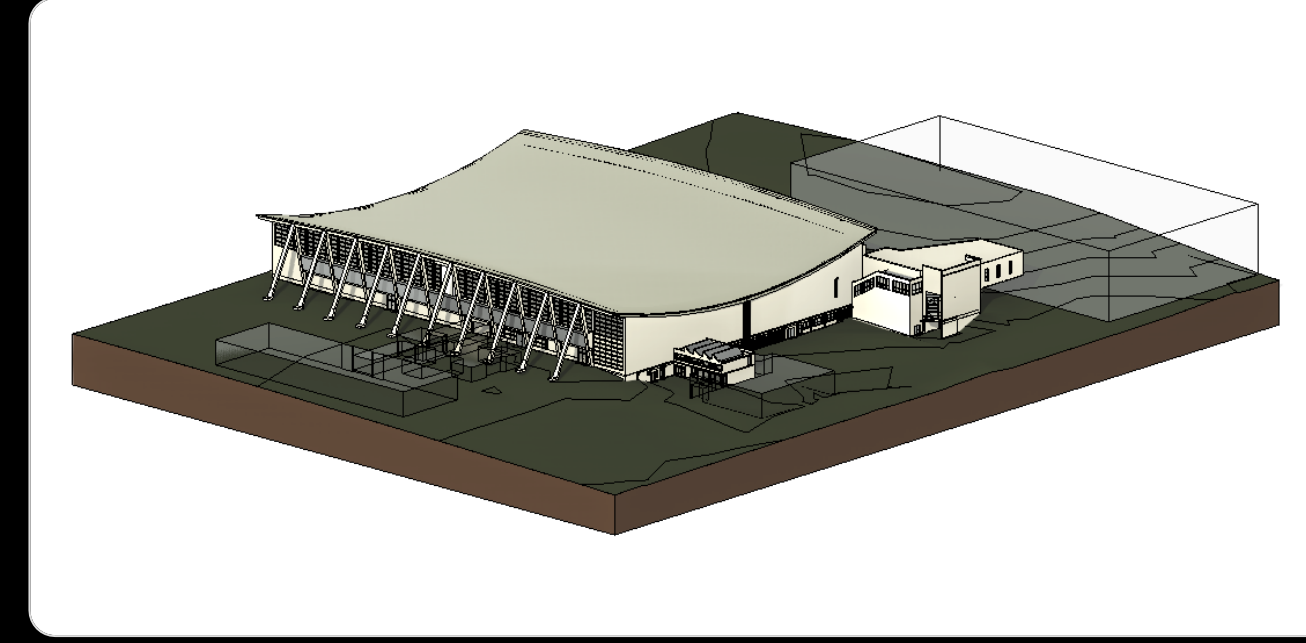

*Quelle: eigene Darstellung*

# 5. Modellierung der "Halle 4" in Revit

- Lösung: Modellierung des Daches in Fusion360 für Revit
- Import in den Revit Familieneditor als \*.dwg-Datei und Hinterlegung von attributischen Informationen
- O "Revise Instantly" nicht mehr möglich

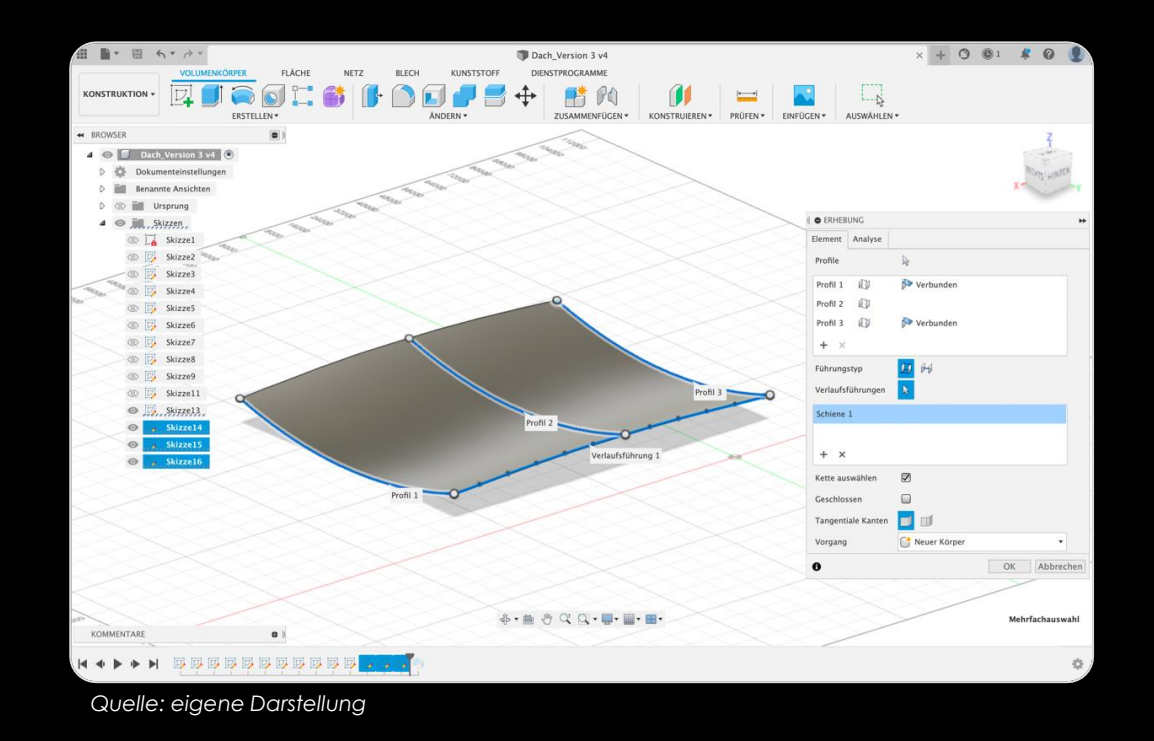

# **6. Möglichkeiten der Weiterverarbeitung**

#### 3D-Druck:

- Modell aufgrund der Größe zu Detailreich  $\rightarrow$  Vereinfachung und Überdimensionierung
- Import der \*stl-Datei in Slicer zur Erstellung eines \*.gcode
- Verwendeter Drucker: Prusa i3 MK3s+
- Maßstab: 1:708
- Aufgrund des kleinen Maßstabs Bauteile nur sehr dünn →führte zu Problemen bei Druck sowie Nachbearbeitung

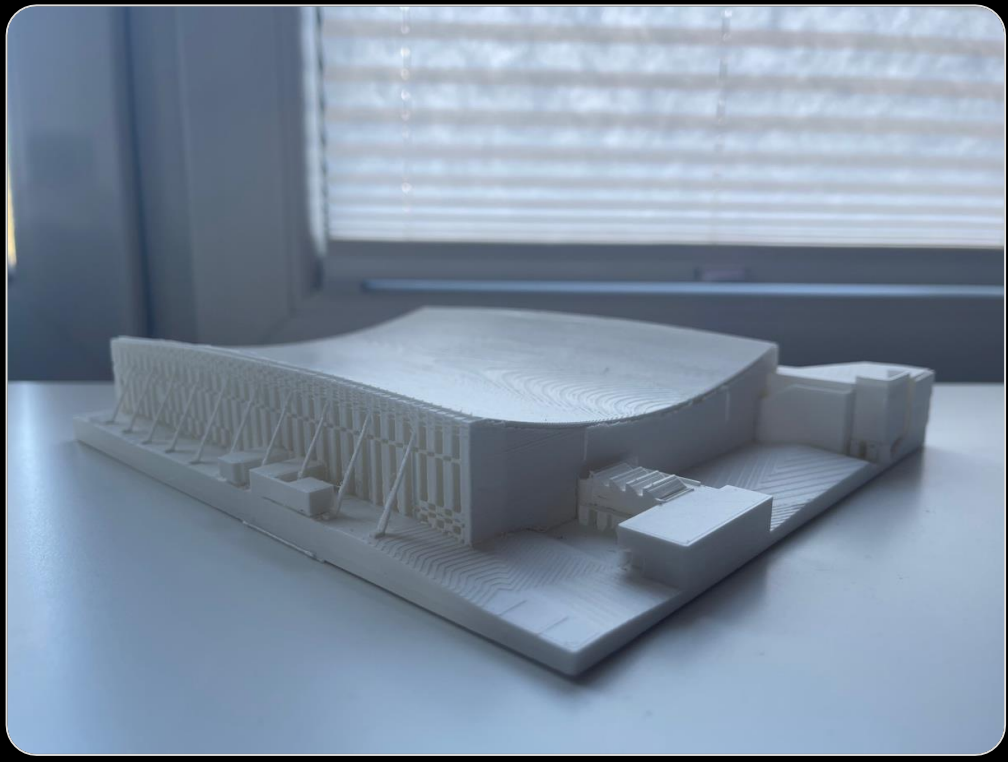

*Quelle: eigene Darstellung*

#### **6. Möglichkeiten der Weiterverarbeitung**

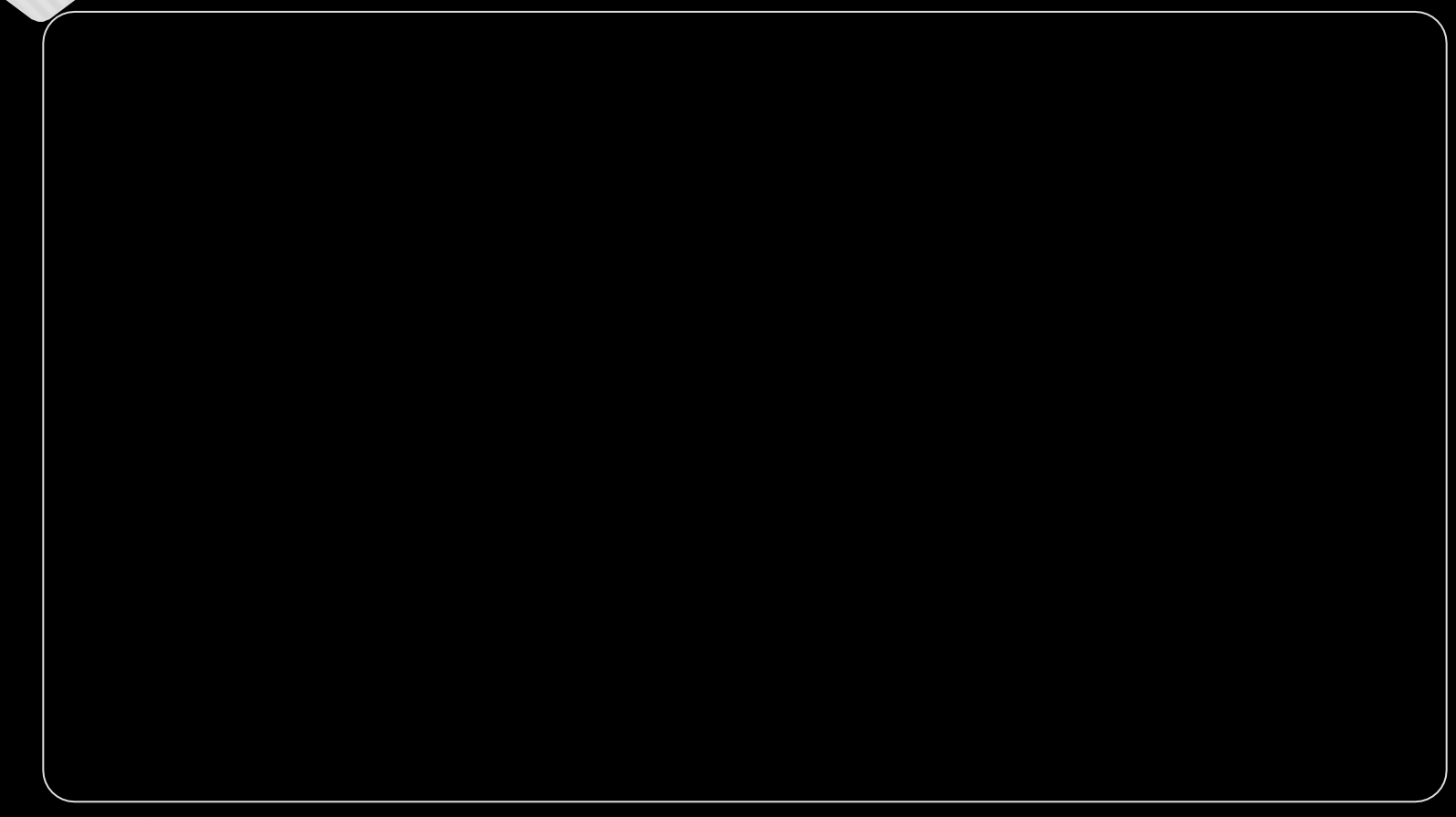

#### **7. Fazit**

- Modell konnte erfolgreich aus der Punktwolke abgeleitet und erstellt werden
- Anwendungsgrenze: verdeckte Bereiche und attributische Informationen
- O Zeitlicher Aufwand der Auswertung und Modellierung vielfaches der eigentlichen Aufnahme

#### Verteilung des zeitlichen Aufwandes

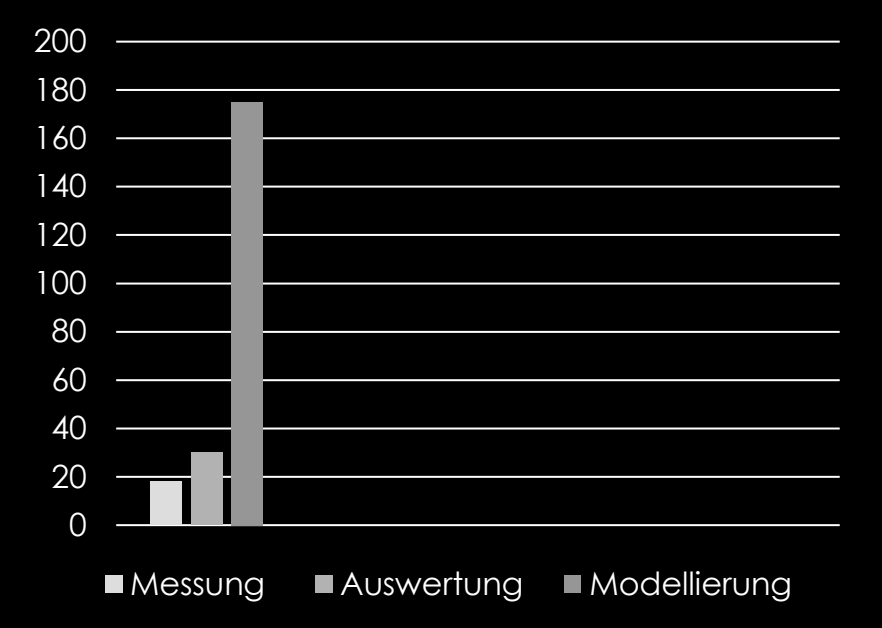

#### **Vielen Dank für Ihre Aufmerksamkeit**